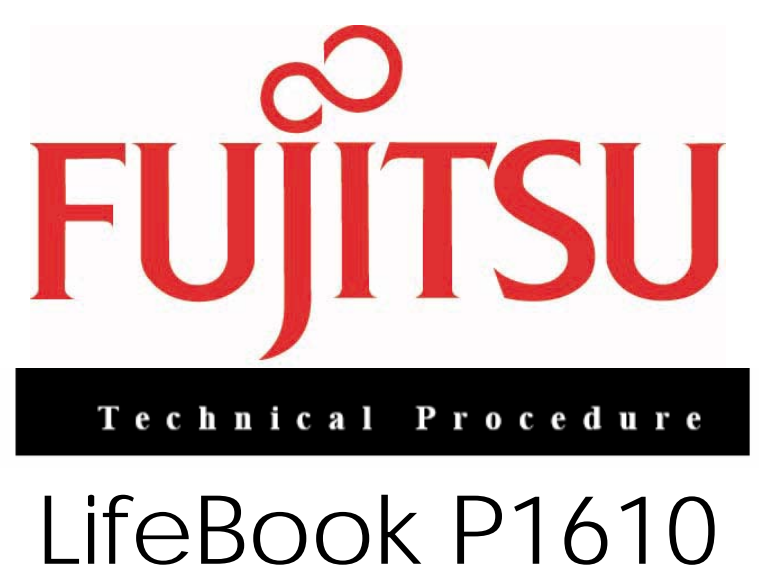

## RAM Replacement

ESD Precautions are required when working on this LifeBook computer.

Make sure the LifeBook is turned off before beginning this procedure.

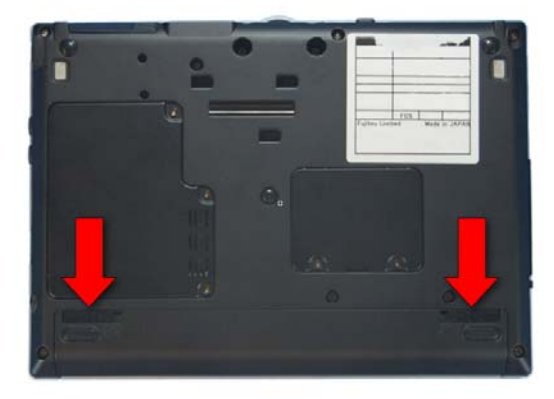

1. Turn the LifeBook over and remove the battery

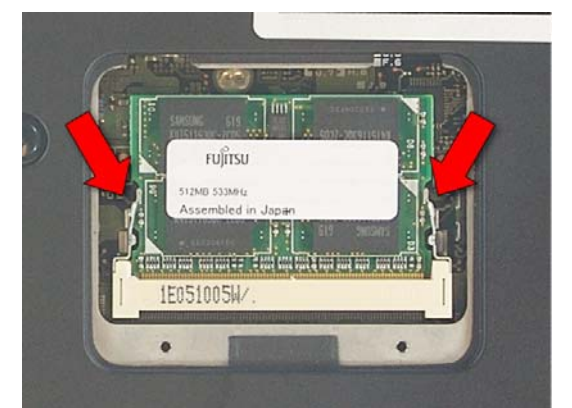

3. Press out on the locking clips to release the RAM, and lift it out.

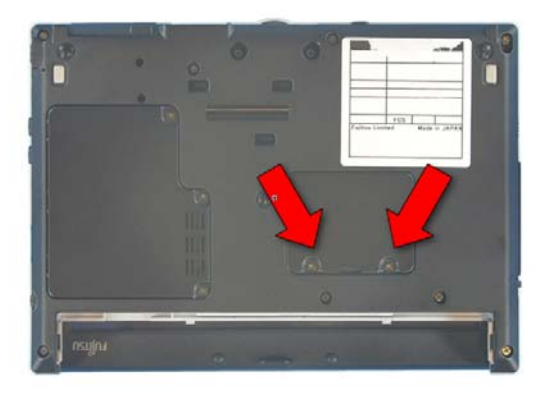

2. Extract 2 screws from the RAM cover

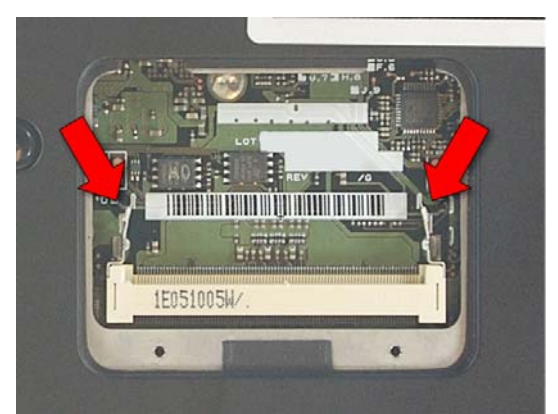

 4. Place the new RAM into the slot and press down to lock it.

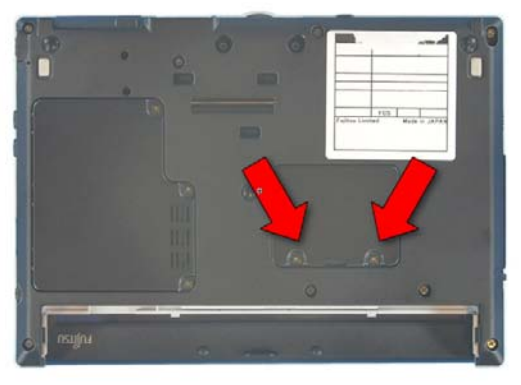

 5. Lay it back down and turn the LifeBook over.

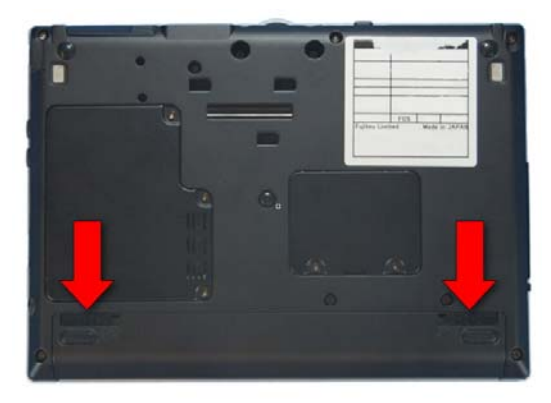

6. Replace the battery.